# **Лабораторна робота № 5 ДОСЛІДЖЕННЯ ГЕОМЕТРИЧНИХ ПЕРЕТВОРЕНЬ ЗОБРАЖЕНЬ**

# **5.1. Мета роботи**

Вивчити основні методи геометричних перетворень та принципи побудови апаратних засобів, що реалізують ці методи.

Дослідити можливість використання геометричних перетворень для відеоінформації системі MatLab.

### **5.2. Основні теоретичні відомості**

До найбільш поширених функцій геометричних перетворень відноситься кадрування зображень (imcrop), зміна розмірів (imresize) і поворот зображення (imrotate).

```
Суть кадрування полягає в тому, що функція imcrop дозволяє за допомогою миші в 
інтерактивному режимі вирізати частину зображення і помістити її в нове вікно перегляду рис.5.1.
L=imread('original.jpg');
imshow(L);
```
imcrop;

Функція imcrop повертає зображення, обмежене заданим прямокутником. Якщо вихідні параметри не задані, наприклад imcrop (I), то результат відображається в новому графічному вікні.

Якщо не визначені вхідні параметри, наприклад  $D =$  imcrop, то функція imcrop оперує із зображенням в поточному графічному вікні.

Використовуючи функції D = imcrop (S, rect) і Xd = imcrop (Xs, map, rect), можна явно визначити обмежує прямокутник, де rect - вектор з чотирьох елементів: [xmin ymin wh], які задають положення лівого верхнього кута (xmin ymin) прямокутника, а також його ширину (w) і висоту (h) в просторових координатах.

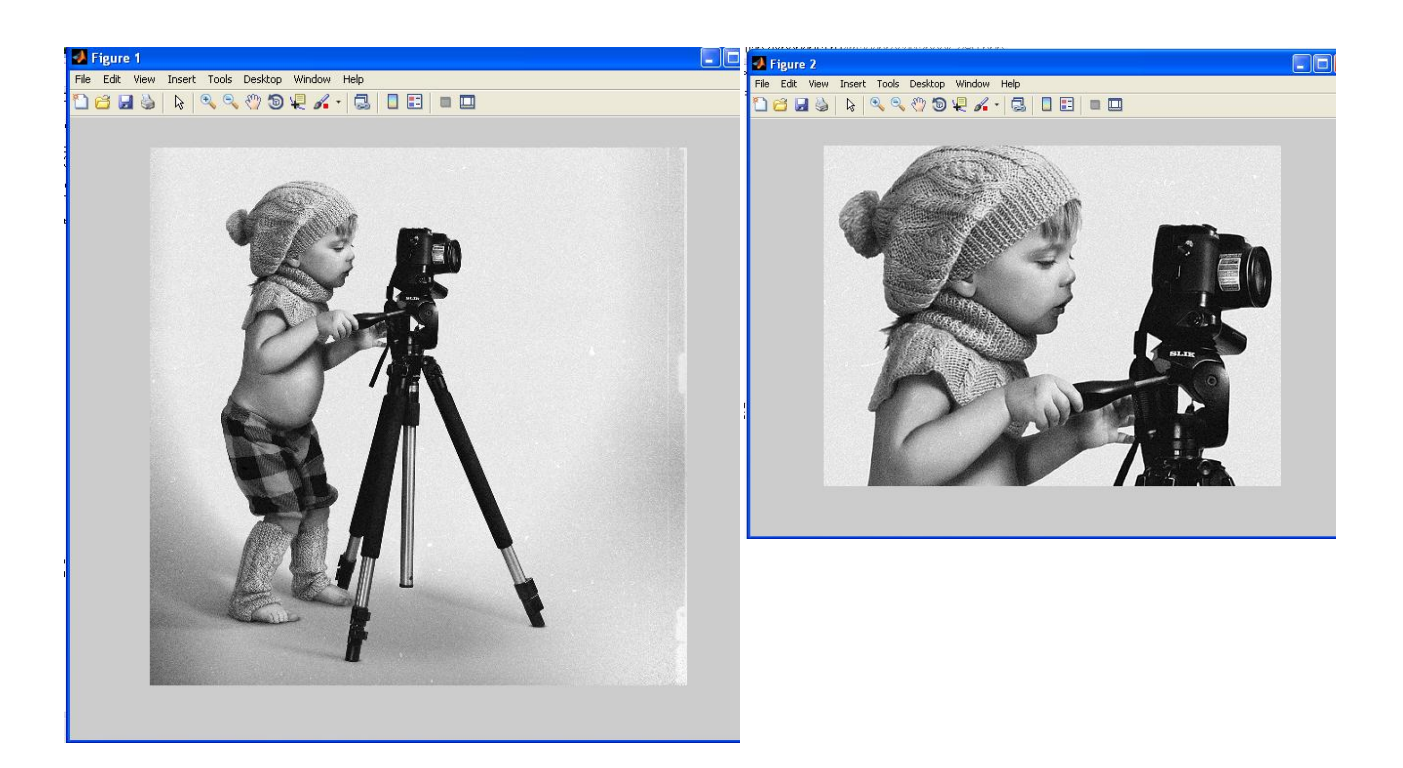

Функція зміни розмірів зображення imresize дозволяє, використовуючи спеціальні методи інтерполяції, змінювати розмір будь-якого типу зображення рис.5.2.

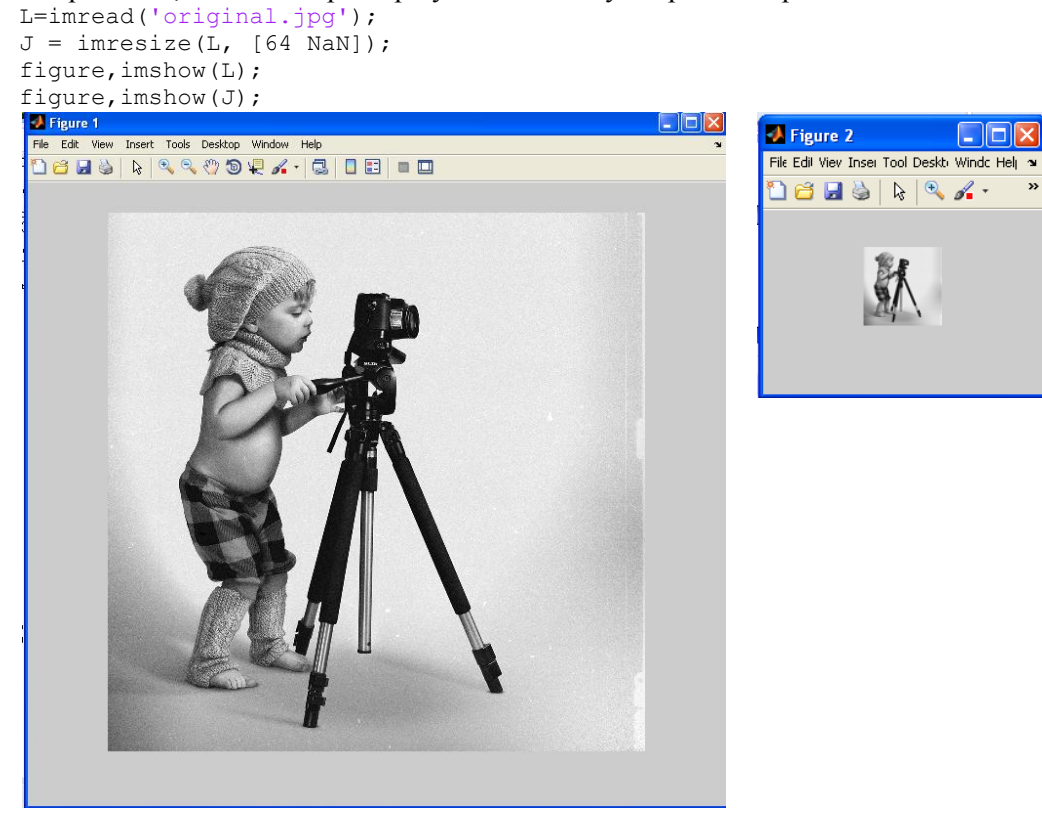

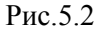

У пакеті Image Processing Toolbox існує функція imrotate, яка здійснює поворот зображення на заданий кут рис5.3.

```
L=imread('original.jpg');
L1=imrotate(L,30,'bicubic');
figure,imshow(L1)
figure,imshow(L);
```
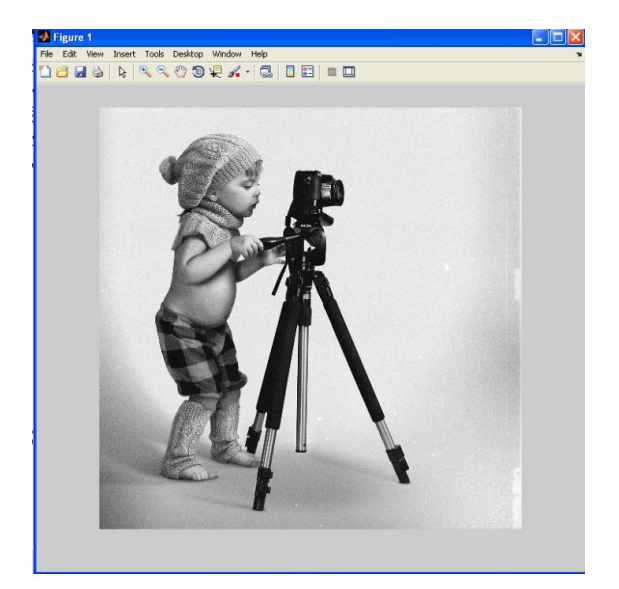

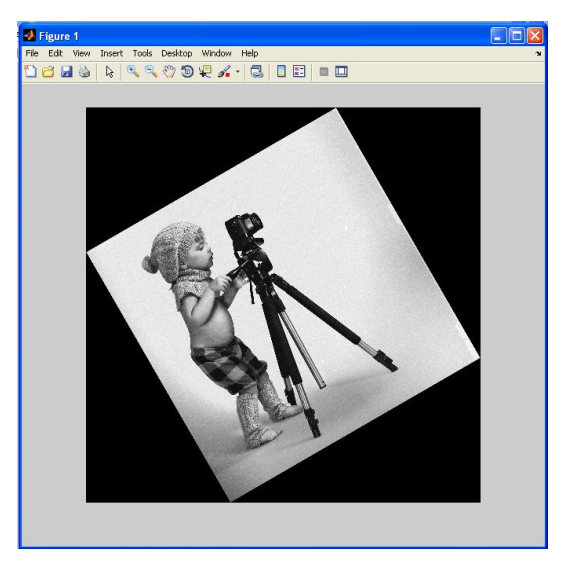

Рис.5.3

Таким чином, наведені вище функції дозволяють повертати, вирізати частини, масштабувати, тобто працювати з цілим масивом зображення.

### **5.3. Підготовка до роботи**

Вивчити основні методи геометричних перетворень та принципи побудови апаратних засобів, що реалізують ці методи (розділ 5.1 даного методичного посібника).

Виконати попередній аналіз початкових даних індивідуального завдання (табл. 5.1) і розробити програму для виконання цього завдання. При складанні програми рекомендується використовувати додаток 5 даного методичного посібника.

### **5.4. Виконання роботи**

1. Завантажити в оперативну пам'ять початкове кольорове відеозображення, задане викладачем. Розмір відеозображення повинен відповідати даним з табл. 5.1.

2. Перетворити задане відеозображення використовуючи кадрування, змінюючи межі прямокутника згідно свого варіанту (табл.5.1).

3. Перетворити задане відеозображення використовуючи поворот зображення на заданий кут, згідно свого варіанту (табл.5.1).

4.Вивчити основні можливості системи MatLab по геометричному перетворенню цифрових відеозображень.

5. Порівняти отримані результати, зробити висновки.

Таблиця 5.1

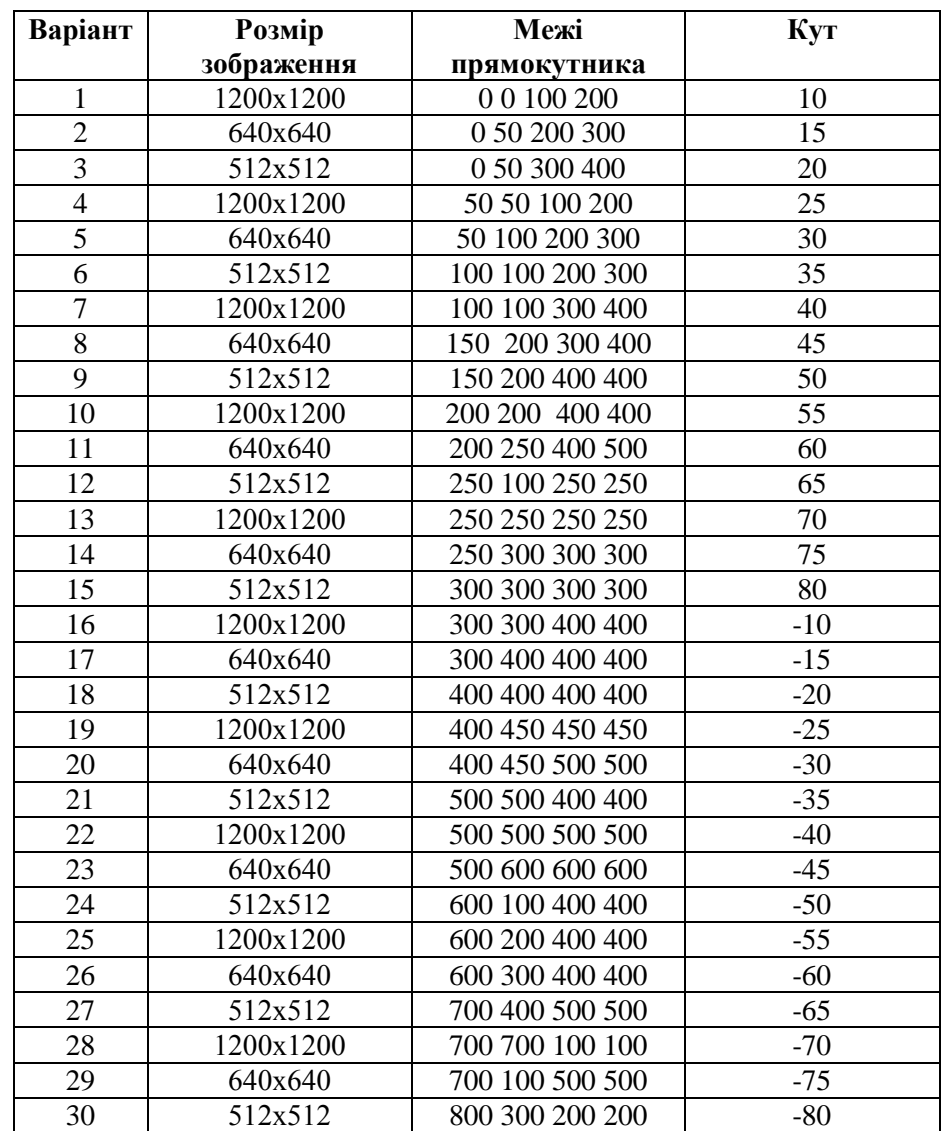

# **5.5. Зміст звіту**

1. Найменування і мета роботи.

2. Програма для виконання дій з геометричними перетвореннями цифрових відеозображень.

 3. Результати досліджень на основі використання вказаної програми, відповідно до порядку виконання роботи.

4. Висновки по роботі.

### **5.6. Контрольні запитання**

1. З яких основних функцій складається геометричне перетворення?

2. Що являє собою геометричне перетворення?

3. Назвіть прикладні області, в яких може ефективно застосовуватися геометричне перетворення відеозображень.

4. Поясніть, як застосування геометричних параметрів впливає на характеристики отриманих відеозображень.

5. Назвіть функції геометричних перетворень, що підтримуються пакетом прикладних програм MatLab/Image Processing Toolbox.